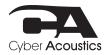

# CVL-2005

## Using your Microphone

## **SYSTEM REQUIREMENTS:**

Windows 10, Windows 8, Windows 7, Mac OS X 10.4.11, or higher

## **SETTING UP YOUR MICROPHONE**

Connecting to your computer

 Connect the USB cable (included) from your microphone to your computer. For the best performance, do not connect it to a USB hub.

#### Windows:

- 1. Open the Control Panel.
- 2. In the upper-right corner, change "View by" to Small icons.
- 3. Click Sound, then click Recordings.
- Select CVL-2005, then click Set Default.
  Make sure that there is a green check mark next to CVL-2005
- 5. Click Configure.
- 6. Click Set up Microphone, then follow the on-screen instructions.
- 7. (Optional) To adjust the microphone volume, click Properties.
- 8. When finished, close the Control Panel.

#### Mac:

- 1. Open the Finder, then select Applications.
- 2. Open System Preferences, then click Sound.
- 3. Select the Input tab, then select CVL-2005. Make sure that the mute button isn't selected.
- 4. When finished, close System Preferences.

#### Includes 5' USB connection cable

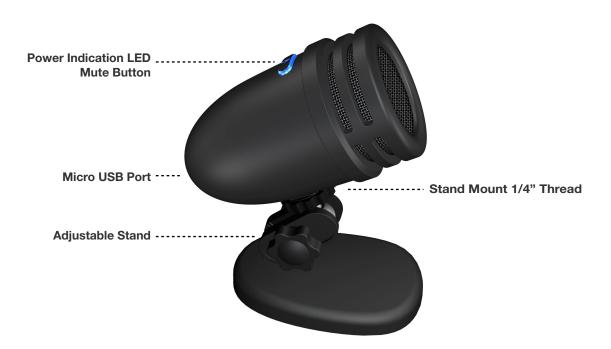